# Jazyky pre Dátovú Analytiku (JDA)

Prednáška č.5

#### Práca s dátami a vizualizácia

- Podobne ako v prípade R potrebujeme vedieť
	- načítať dáta do dátových tabuliek
	- vedieť s nimi pracovať
	- vizualizovať dáta, ich vlastnosti a vzťahy
	- realizovať zložitejšie analýzy
- Tak ako predtým dátová tabuľka predstavuje typ objektu, kde máme množinu položiek = množina objektov / inštancií o ktoré sa zaujímame
	- Riadok = položka = objekt = inštancia = príklad = prípad (case)
	- Premenná = atribút = stĺpec = meranie alebo charakteristika objektu
		- Kvalitatívna pohlavie, krajina pôvodu, ...
		- Kvantitatívna výška, váha, ...
- Nástroje popísané v prednáške (samozrejme možností je viac)
	- Pandas
	- Seaborn

#### Pandas

- http://pandas.pydata.org
- Balík / nástroj pre ukladanie a prácu s tabuľkovými dátami vo forme dátových rámcov
- Postavený ako nadstavba NumPy knižnice
	- Predstavuje jeden zo základných nástrojov dátovej analytiky v Pythone
	- Má pomerne jednoduché a zrozumiteľné vysokoúrovňové API
	- V podstate medzi R dataframe (a rozšíreniami) a Pandas je vo funkcionalite dualita – avšak názvy funkcií a spôsoby zápisu môžu byť iné (dosiahneme však v oboch prípadoch to čo potrebujeme)

# Základné štruktúry pandas

- Series
	- v podstate usporiadaný slovník (mapa) / dict (s indexom), ktorý ale umožňuje opakovanie
	- Podtrieda numpy.ndarray
	- Dátovo môže byť ľubovoľný atomický typ (numerické hodnoty, reťazce, ...)
	- V podstate je to obdoba **vector** v R
- Dataframe
	- Dátová tabuľka, napríklad spojením viacerých Series vieme dostať dataframe (jedna Series = atribút)

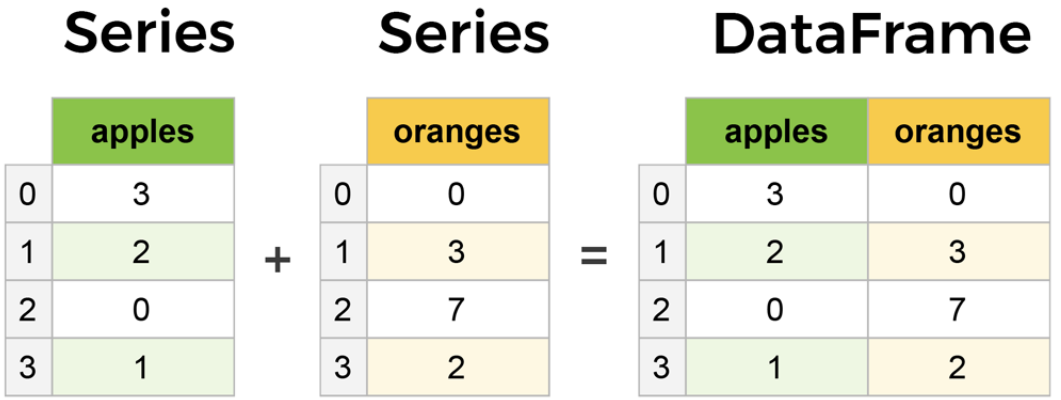

#### Jednoduchý dataframe

#### df = pd.DataFrame({ 'pocet': [2, 3, 1, 3, 4], 'typ': ['Chlieb', 'Maslo', 'Mlieko', 'Maslo', 'Mlieko'], 'vlastnik': ['Peter', 'Peter', 'Martin', 'Martin', 'Peter'] })

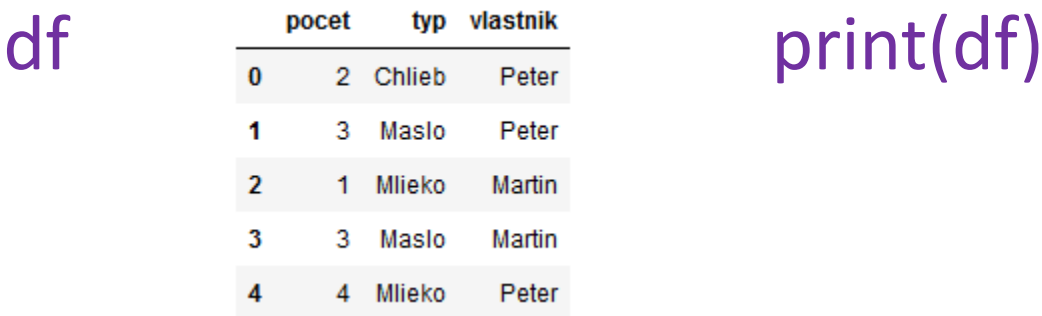

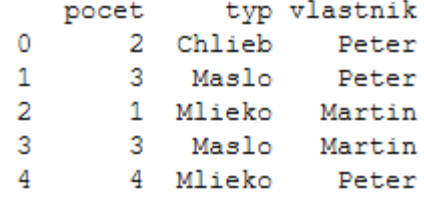

#### Výber prvkov / podmnožín (vybrané príklady – možností je viac)

- Výber stĺpca názov stĺpca v [] df['typ']
- Výber riadka použitie "loc" df.loc[2]
- Výber viacerých riadkov slicing df.loc[2:4]
- Výber viacerých stĺpcov napr. cez loc df.loc[:,'pocet':'typ']
- Výber viacerých riadkov a stĺpcov

df.loc[2:4,'pocet':'typ']

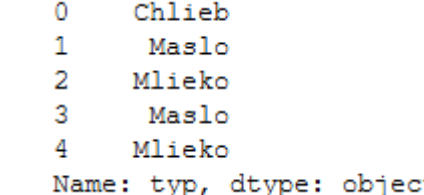

pocet Mlieko vlastnik Name: 2, dtype: object

 $2<sup>1</sup>$ 

3

Mlieko

Maslo

pocet

3.

 $\overline{2}$ 

3

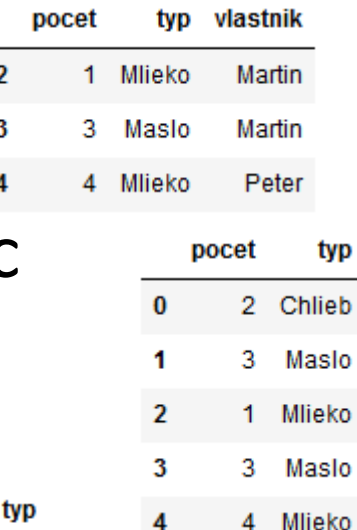

# Ďalšie operácie výpisu / otočenie

- Zobrazenie prvých "n" riadkov – Funkcia head ... df.head(3)
- Zobrazenie posledných "n" riadkov – Funkcia tail ... df.tail(2)
- Otočenie riadky <-> stĺpce pivotná operácia (pivoting)
	- Pomocou loc .... df.loc[3:4].T

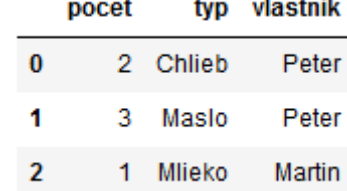

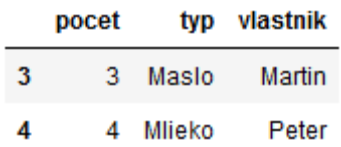

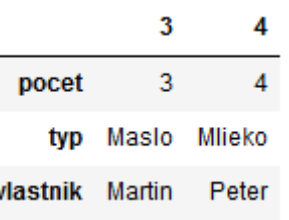

#### Pridanie / odstránenie stĺpcov / riadkov

• Pridanie nového stĺpca

– Môžeme si pripraviť list hodnôt a priradiť nový stĺpec obchod = ['Billa','Billa','Tesco','Tesco','Tesco'] df['obchod'] = obchod df

- Odstránenie stĺpca – Pomocou funkcie drop df.drop(columns=['obchod'])
- **Drop** sa dá použiť aj na odstránenie riadkov
- Pre pridanie riadkov sa dá použiť **append**

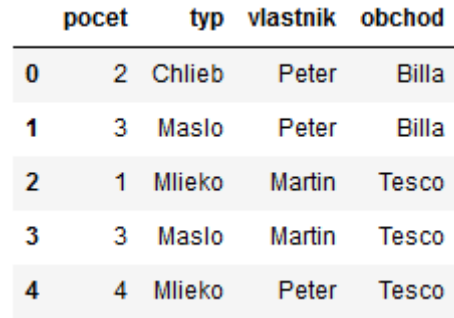

### Načítanie dát do pandas dataframe

- Načítanie csv súboru
	- Funkcia read\_csv

```
pocet, typ, vlastnik, obchod
2, Chlieb, Peter, Billa
3, Maslo, Peter, Billa
1, Mlieko, Martin, Tesco
3, Maslo, Martin, Tesco
4, Mlieko, Peter, Tesco
```
vlastnik

Peter

Peter

Martin

Martin

obchod

Billa

**Billa** 

Tesco

Tesco

pocet

tvp

2 Chlieb

3 Maslo

1 Mlieko

3 Maslo

Mlieko

– Povedzme že našu tabuľku mám v mytab.csv

df2 = pd.read\_csv("mytab.csv") df2

- Existuje samozrejme viac nastavení
	- delimiter alebo sep (obidva sú aliasy pre separátor), header (default sa snaží použiť prvý riadok ako hlavičku – názvy stĺpcov), decimal (definícia znaku desatinnej "čiarky"), names (môžeme vložiť vlastné názvy stĺpcov), skiprows, nrows, na filter, parse dates, ... a mnoho ďalších
- Pre uloženie df do súboru ... napr. funkcia to csv()

#### Popis dátovej množiny a jej atribútov

- Môžeme použiť shape na rýchle zistenie tvaru tabuľky (riadky x stĺpce) ... df.shape … (5,3)
- Podobne ako v R existuje "summary" .... v pandas ale
	- potrebujeme describe pre numerické atribúty
	- funkciu value\_counts pre diskrétne atribúty
- Describe použije sa na všetky numerické
- Value counts ... početnosti... napr. pre atribút typ df['typ'].value\_counts()

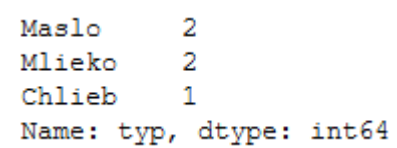

df.describe()

#### Iris dataset

sepal\_length,sepal\_width,petal\_length,petal\_width,species

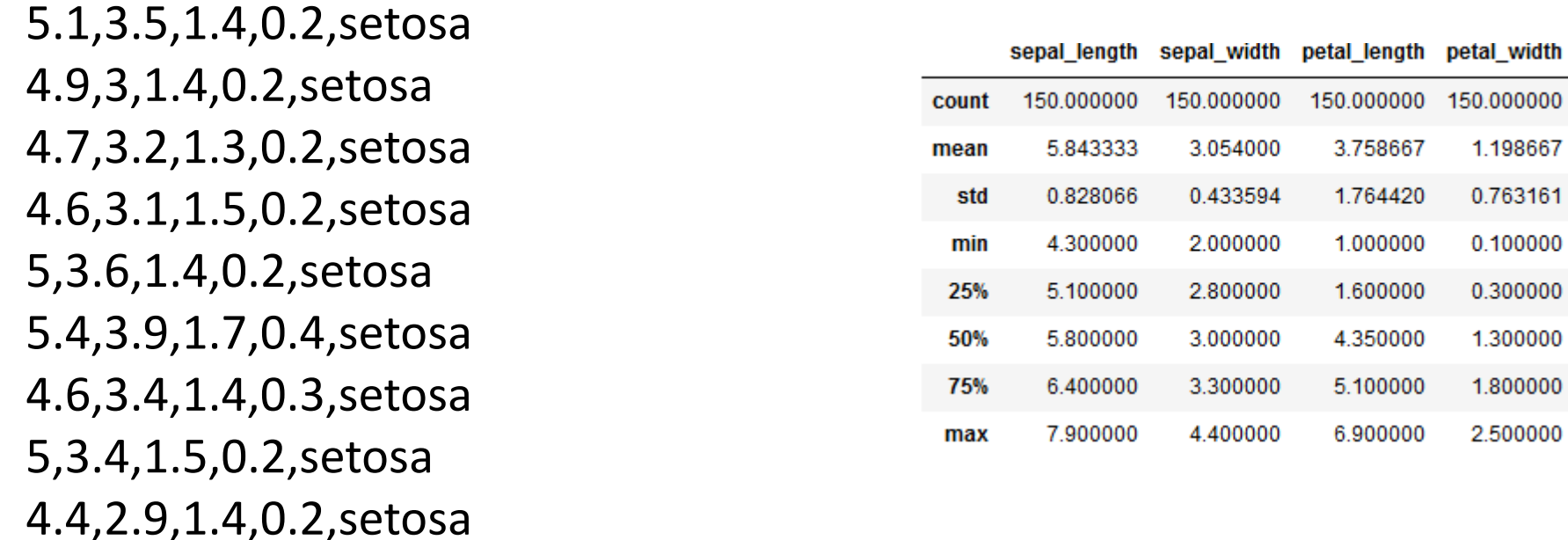

4.9,3.1,1.5,0.1,setosa

5.4,3.7,1.5,0.2,setosa

# Popis vzťahov medzi atribútmi

- Vzťah dvojíc numerických atribútov – korelácie
	- Matica korelačných koeficientov – corr funkcia

Nech data je dataframe s iris dátami

data.corr() .... vypíše korelačnú maticu pre vš. numerické atribúty

- Grafické zobrazenie bodových grafov medzi všetkými dvojicami numerických atribútov ... pair plot ... sns.pairplot(data)
- V R alternatívy
	- cor() funkcia pre korelačnú maticu
	- pairs() funkcia pre pairplot

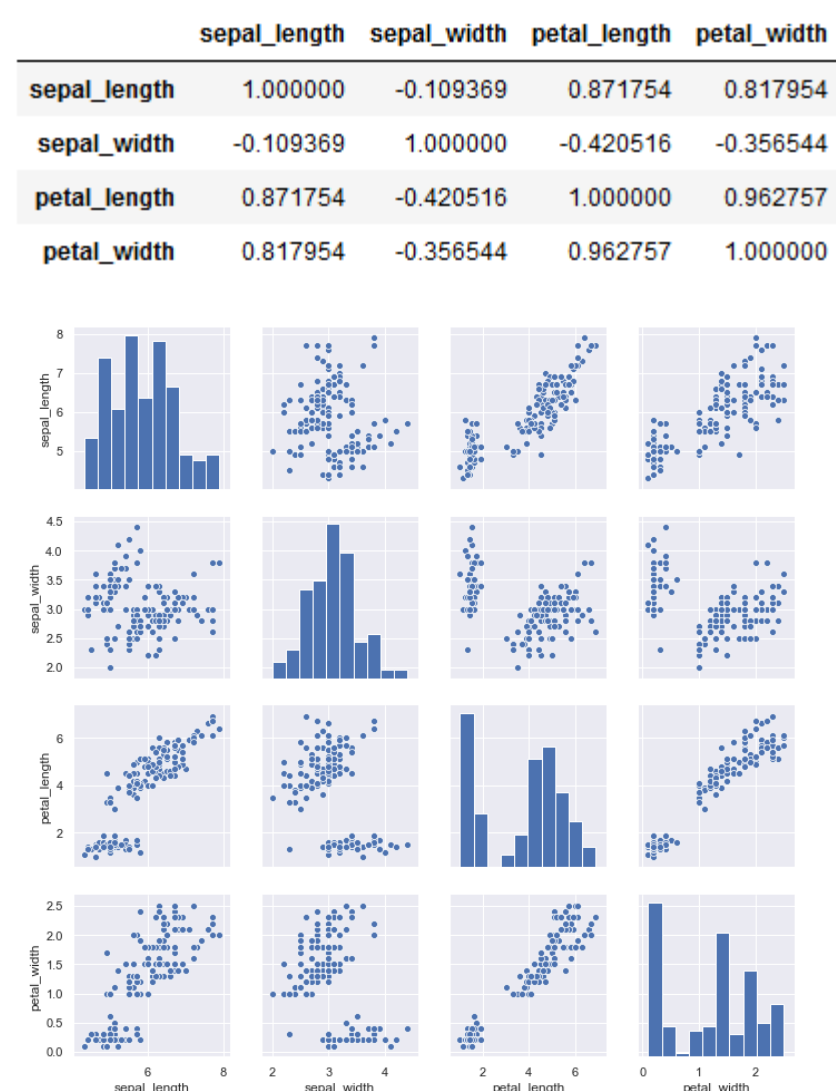

#### Kontingenčné tabuľky / pivotné tabuľky

- Ak chceme zobrazovať početnosti alebo štatistiky riadkov zoskupených podľa nejakých faktorových atribútov
	- Napr. podľa jednotlivých tried v iris (setosa,virginica, versicolor), alebo podľa pohlavia (titanic)
- Môžeme použiť
	- crosstab ... všeobecný postup na početnosti rôznych kombinácií hodnôt atribútov
	- pivot\_table .... dobré ak chceme určiť aj odvodené hodnoty
- Príklad1 df, chceme tabuľku ktorý vlastnik Martin Peter typ vlastník koľko ktorých typov má **Chlieb**  $\Omega$ pd.crosstab(index=df["typ"], columns=df["vlastnik"]) **Maslo** 1
- Príklad 2 iris, chceme vypočítať priemernú hodnotu pre atribúty sepal.length a sepal.width zoskupných podľa species mean pd.pivot table(data, index="species", sepal\_length sepal\_width species values=["sepal\_length", "sepal\_width"], aggfunc=["mean"]) E OOS

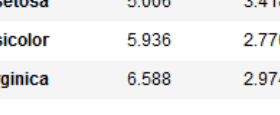

1

**Mlieko** 

viı

## NA hodnoty a diskretizácia

- Ak máme NA hodnoty, môžeme ich nahradiť pomocou funkcie **fillna**
	- Napr. máme atribút "vyska" v datasete "dt" a rozhodneme sa nahradiť všetky NA hodnoty mediánom výšky

data["vyska"].fillna(data["vyska"].median(), inplace=True)

- Diskretizácia transformácia numerického atribútu na diskrétny (ako faktor v R) – podobne ako v R funkcia cut()
	- Napr. máme ten istý atribút výška, ale zmeníme ho tak že namiesto konkrétnych hodnôt v cm budú hodnoty pretransformované na nízky, normálny, vysoký (hranice sú jednotlivé hranice binov, ciže normálny je medzi 160 a 190)

data["vyska\_ordinal"] = pd.cut(data["vyska"], bins=[0, 160, 190, 210], include\_lowest=True, labels=["nizky", "normalny", "vysoky"])

#### Vizualizácia dát v Python

- Existujú základné systémy ako Matplotlib
- Nad nimi vzniklo viacero rozšírení, ktoré zjednodušujú syntax a prístup k funcionalitám ako napr. Seaborn
- Existuje samozrejme veľa ďalších knižníc, ktoré sú často používané (najmä JS knižnice) aj v R aj V Pythone
	- Plotly
	- Bokeh
	- D3

– ...

#### Seaborn

- Seaborn je python knižnica určená pre vizualizácie, resp. vykresľovanie
- Umožňuje používať mnoho rôznych štýlov vizualizácií
- Na rozdiel od matplotlib umožňuje jak jednoduché, tak pestrejšie metódy vizualizácie
- Veľmi dobre integrovaná s Pandas a dátovými rámcami
	- Seaborn vyžaduje mať nainštalované knižnice numpy, scipy, pandas a matplotlib
- Zdroje (dokumentácia a príklady)
	- https://seaborn.pydata.org
	- https://github.com/mwaskom/seaborn

#### Matplotlib vs Seaborn

- Hlavné rozdiely
	- matplotlib API je API na relatívne nízkej úrovni
	- Zložitejšie vizualizácie pomocou matplotlib sú komplikované, vyžadujú množstvo kódu, ktorý sa netýka priamo vizualizácie
	- matplotlib nie je stavaný pre prácu s Pandas dátovými rámcami – ak chceme vizualizovať dáta v Pandas, musíme extrahovať stĺpce a konvertovať do formátu vhodného pre matplotlib

# Matplotlib vs Seaborn (2)

```
title = fig.suptitle("Wine Type - Quality", fontsize=14)
fig.subplots adjust(top=0.85, wspace=0.3)
```

```
ax1 = fig.add subplot(1,2,1)axl.set title("Red Wine")
ax1.set xlabel("Quality")
ax1.set ylabel("Frequency")
rw q = red wine['quality'].value counts()
rw q = (list(rw q.index), list(rw q.values))ax1.set ylim([0, 2500])axl.tick params(axis='both', which='major', labelsize=8.5)
bar1 = ax1.bar(rw q[0], rw q[1], color='red',edgecolor='black', linewidth=1)
```

```
ax2 = fig.add subplot(1,2,2)ax2.set title("White Wine")
ax2.set xlabel("Quality")
ax2.set ylabel("Frequency")
ww q = white wine['quality'].value counts()
ww q = (list(ww q.index), list(ww q.values))ax2.set ylim([0, 2500])
ax2.titlek params(axis='both', which='major', labelsize=8.5)
bar2 = ax2 \cdot bar(ww q[0], ww q[1], color='white',edgecolor='black', linewidth=1)
```
#### Matplotlib kód (hore) vs Seaborn kód (dole)

```
fig = plt.figure(figsize=(10, 7))
cp = sns.countplot(data=wines,x = "quality",hue="wine type",
                   palette={"red": "#FF9999", "white": "#FFE888"})
```
# Typy vizualizácií v Seaborn

- Rôzne typy vizualizácií
	- Vizualizácie distribúcií hodnôt premenných (tzv. "univariate plots" - histogramy, density plot)
	- Vizualizácie vzájomných závislostí 2 a viac atribútov spojitých premenných (bodové grafy, regresné grafy)
	- Vizualizácie vzájomných závislostí 2 a viac atribútov kategorických a spojitých (stĺpcové grafy, krabicové grafy)
	- Iné a kombinované vizualizácie
- V podstate ku každému poznáte ekvivalent v R, resp. ekvivalent existuje v niektorej z knižníc
	- preto nebudem rozoberať detaily vizualizácie a kód podrobne v prednáške – viac viď. Prednáška 2 + dosť podrobné cvičenia z Pythonu a im príslušné Jupyter notebooky a strednáška 5 19 motebooky a 19

#### Vizualizácie distribúcií jednej premennej

- Vizualizácie distribúcie hodnôt premenných histogramy a ich rozšírenia
- distplot() pre numerické atribúty histogram
	- používa hist() funkciu z matplotlib a rozširuje ju
	- KDE (Kernel Density Estimation) odhad distribúcie hodnôt v dátach density plot
	- "rug" plot vykresľovanie dátových bodov na jednej z osí
- boxplot() pre jednu premennú boxplot pre zobrazenie sumarizácie 5 čísel
- countplot() pre kategorické atribúty, početnosti hodnôt atribútu
- Binning pre spojité premenné automatická/voliteľná diskretizácia na ordinálnu premennú
- Rôzne modifikácie parametrov vykresľovania a kombinácie premenných

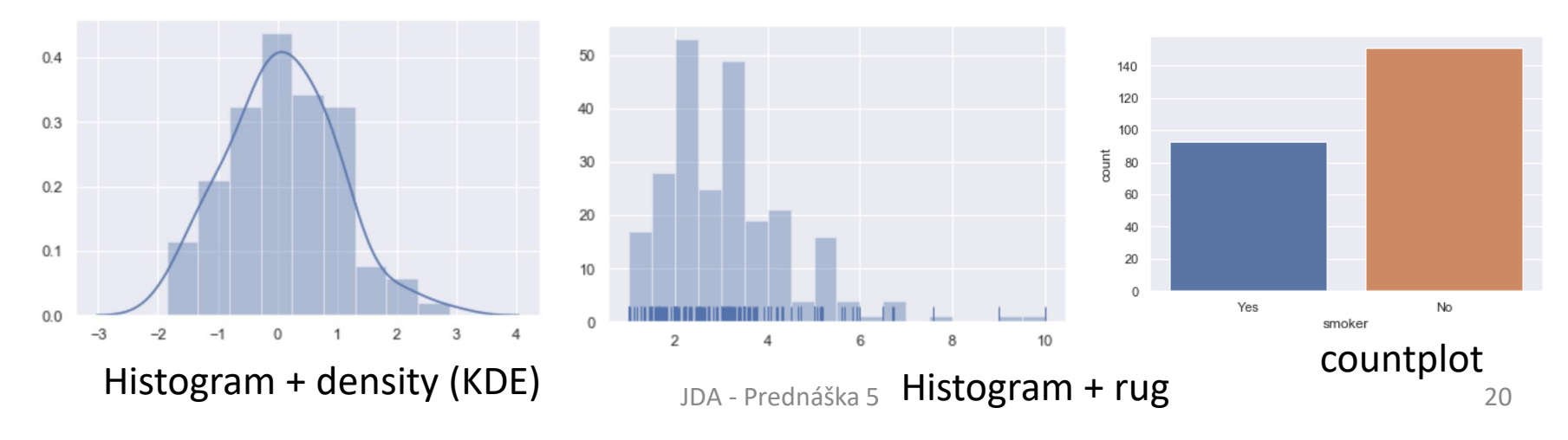

# Bodové (a regresné) grafy

- Bodový graf (scatter plot) funkcia scatterplot()
	- zobrazuje vzájomnú distribúciu hodnôt dvoch numerických premenných
	- osi x a y premenné
	- každý bod zodpovedá jednému príkladu v dátach
- Regresný graf (regression plot) funkcia regplot() + funckia lmplot()
	- pri vizualizácii vzájomnej závislosti hodnôt dvoch numerických premenných môže byť užitočné vizualizovať aj odhadnúť funkciu charakterizujúcu ich vzájomnú súvislosť
	- dopĺňa scatter plot o vykreslenie (napr. lineárnej) závislosti dvoch premenných
- Rôzne spôsoby kombinácie vykresľovania hodnôt atribútov aj vzhľadom na hodnoty iných a kategorických atribútov – kombinované grafy (viď. jointplot())

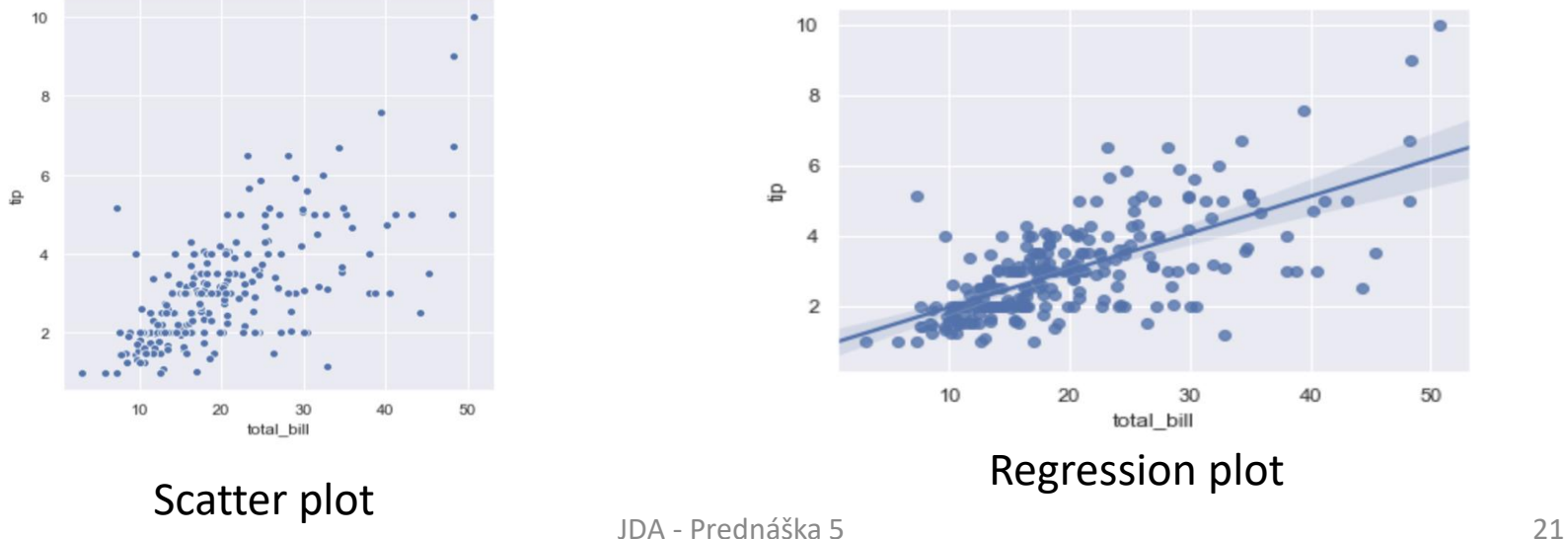

#### Bodové grafy pre kategorické premenné

- Vizualizáciu závislosti hodnôt dvoch atribútov, ak jeden z atribútov je kategorický
- Viacero spôsobov ako takéto dáta vizualizovať
- Strip plot funkcia stripplot()
	- zobrazuje dáta podľa kombinácie hodnôt 2 atribútov
	- možné odhadnúť hustotu rozdelenia v rámci kombinácii hodnôt
- Swarm plot funckia swarmplot() body sa neprekrývajú, lepšia predstava o distribúcií hodnôt

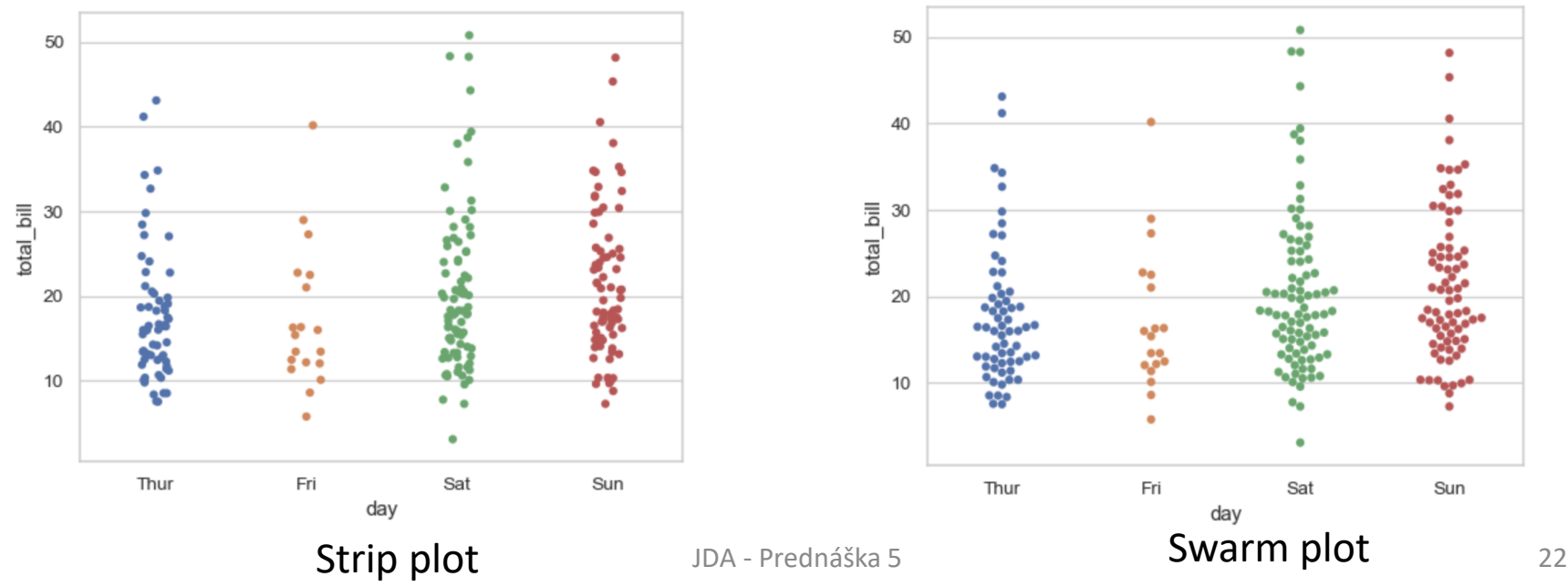

## Boxplot – pre viacrozmerný prípad

• Box plot (box and whisker plot) - krabicové grafy pre vizualizácie distribúcie hodnôt pre jednotlivé hodnoty kategorickej premennej

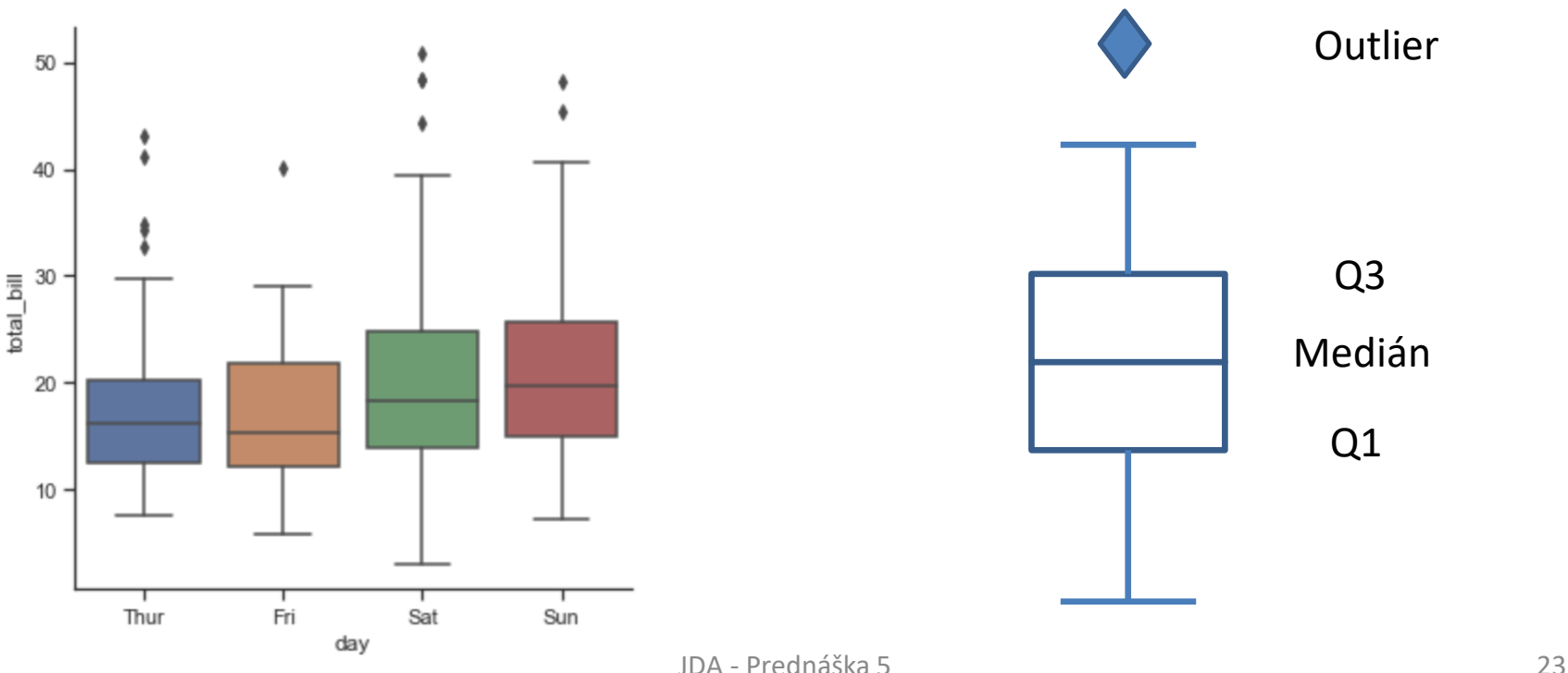

### Barploty pre viacrozmerné prípady

- Bar plot funkcia barplot() stĺpcové grafy pre vizualizácie distribúcie hodnôt atribútu pre jednotlivé hodnoty kategorickej premennej, vrátane odhadu rozsahov hodnôt pre jednotlivé hodnoty kategorickej premennej
- Štandardne používa počítanie priemeru ako estimátor a štandardnú odchýlku
- Ak chceme ešte barploty podľa ďalšej kategorickej premennej zoskupiť – existuje kombinovaný graf – funkcia catplot()

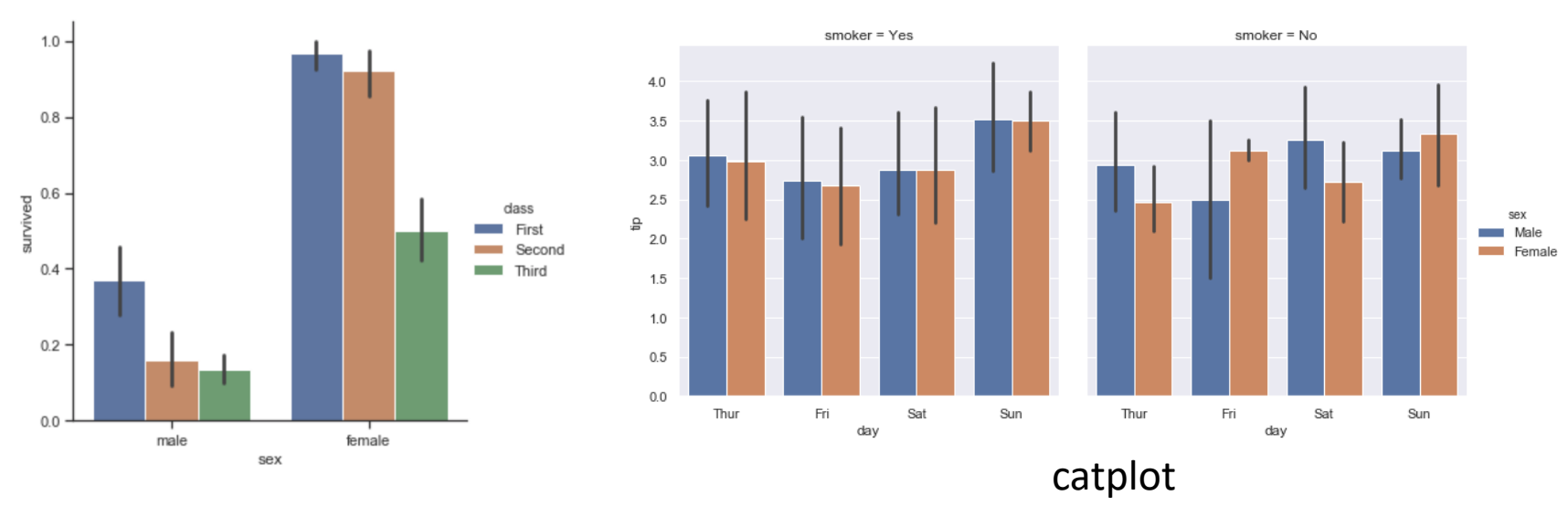

#### Heatmapy

- Funkcia heatmap() využitie na rôzne vizualizácie, kde vieme dodatočnou informáciou (jasnosť alebo farba) vyjadriť rozdiely / porovnania medzi rôznymi prvkami datasetu, veľmi vhodne sa kombinuje aj s geografickými mapami
- Príklady
	- (vľavo) vizualizácia vzájomnej závislosti hodnôt premenných vhodné pre vizualizáciu korelácií, kontigenčných tabuliek
	- (vpravo) možné využitie na iné účely, napr. vizualizácia chýbajúcich hodnôt v datasete

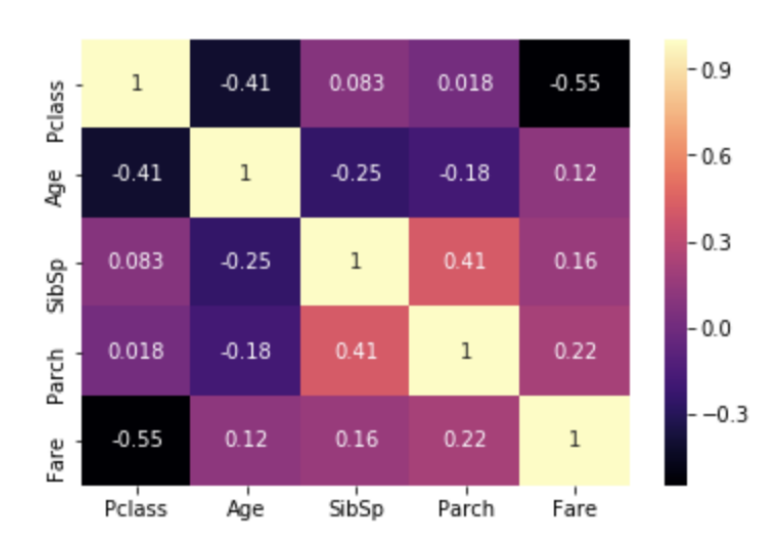

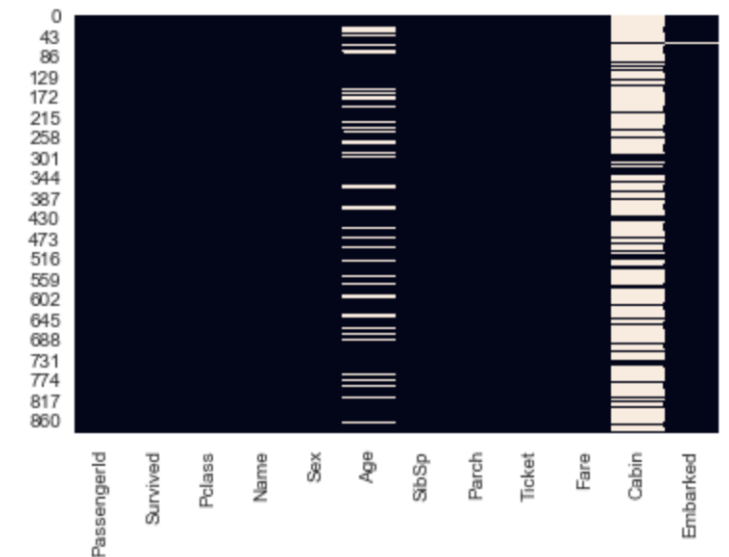

#### Kombinované vizualizácie

- Kombinácie viacerých premenných a aspektov v rámci zloženej vizualizácie
- Kombinácie rôznych typov vizualizácií
- Príklady
	- (vľavo) pair plot s rozdelením bodov podľa triedy v iris datasete
	- (vpravo) jointplot okrem bodového grafu sú na okraji aj distribúcie hodnôt jednotlivých atribútov (scatterplot + distplot)

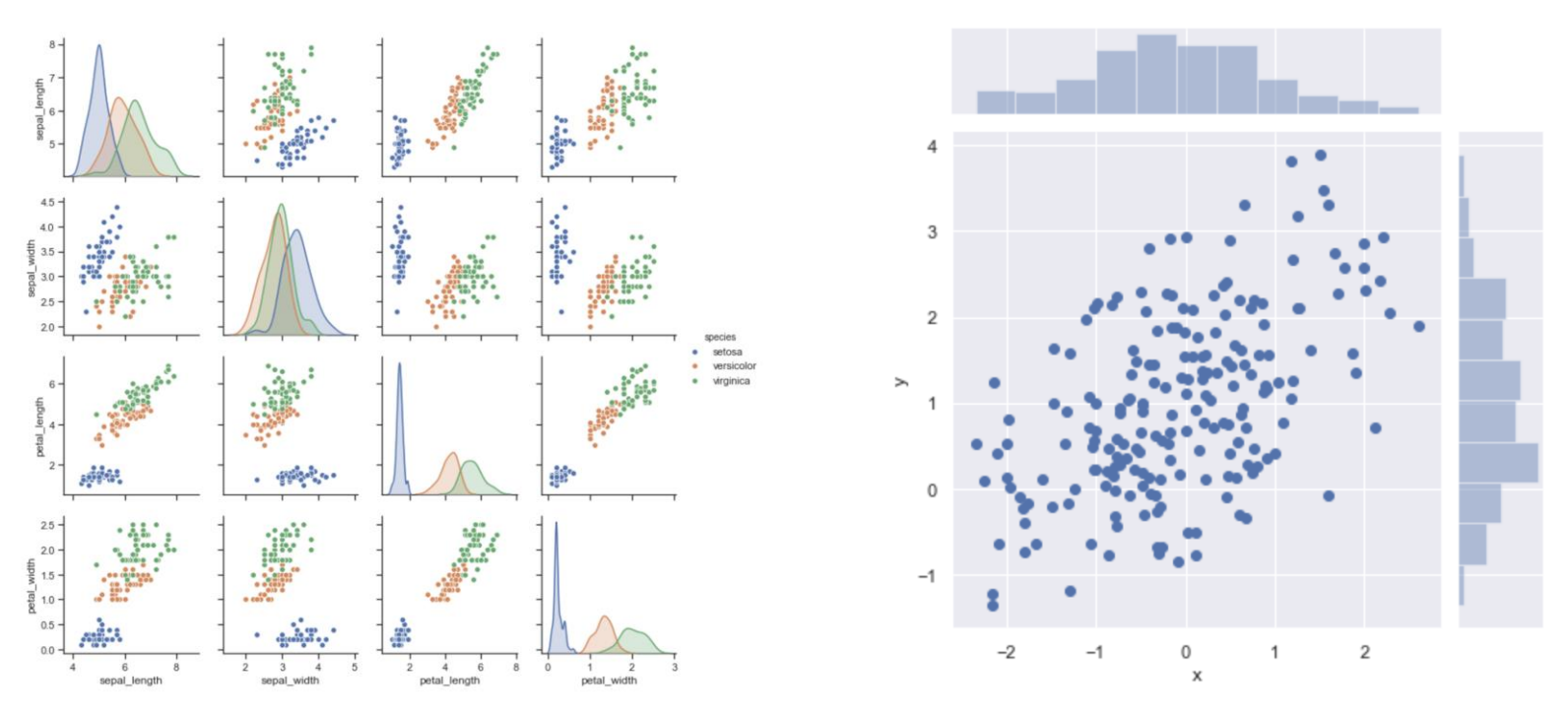